西苑高中 **111** 學年高中部觸控螢幕與數位講桌之資訊股長教育訓練

資訊設備的功能真的很多,同學仍需維持 *基本的P整潔* 、與 *照步驟操作* ,正常使用基本

- 的 *教學多媒體投影* 功能。請同學每日看一下*班級電腦的公告訊息*,基本維護如下:
	- **1.**請先嘗試修復、再到總務處填報修單 **2.Win + P** 切換投影模式
	- **3.**定期清潔觸控螢幕邊框 **4.**數位講桌裏外保持清潔

- 5.不要任意拆接線路,也提醒任課老師不要拆接線路,拆接完必須復原
- **6.**電腦記得關機,放長假時,將黑板右邊之排插關閉斷電,延長壽命

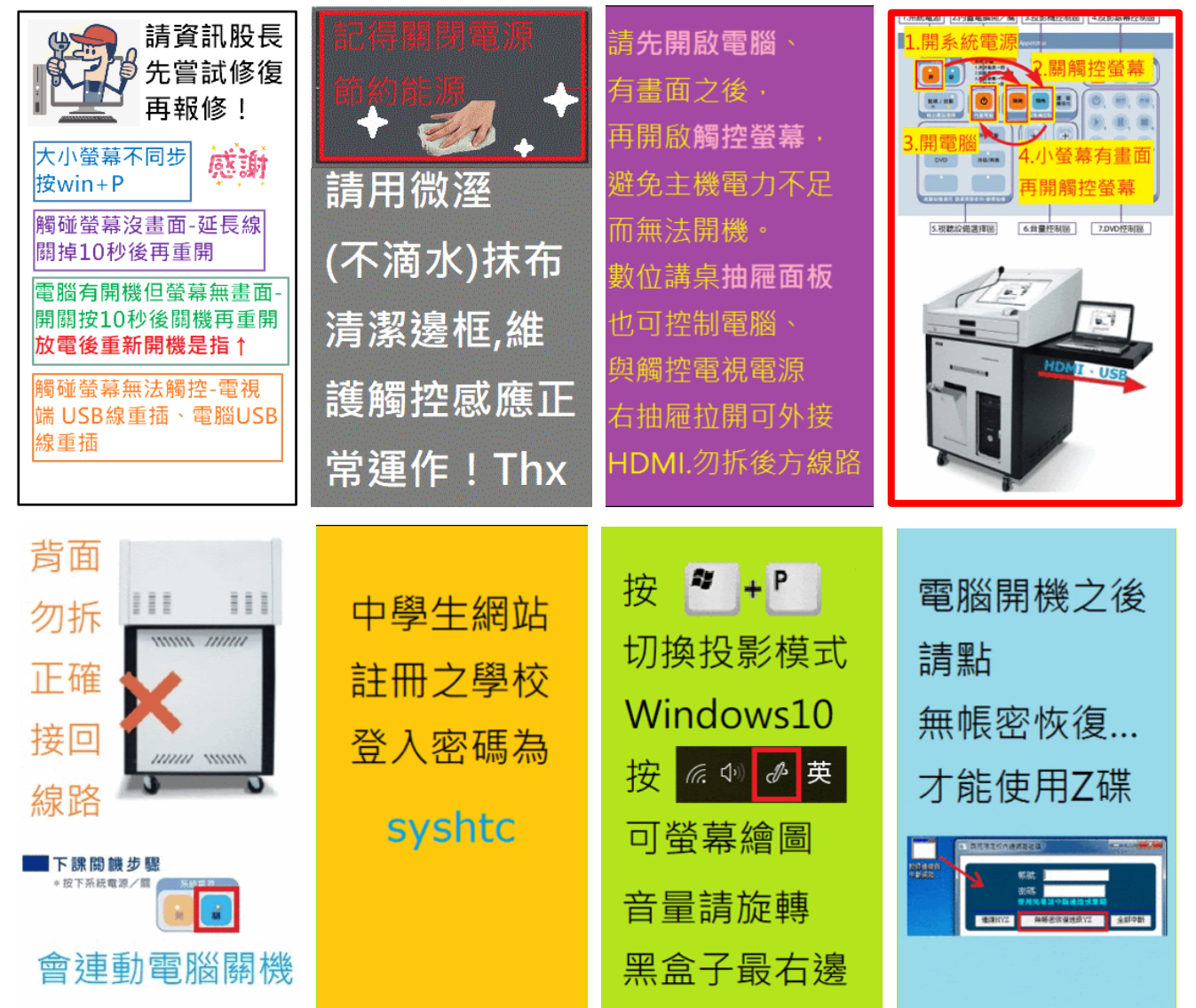

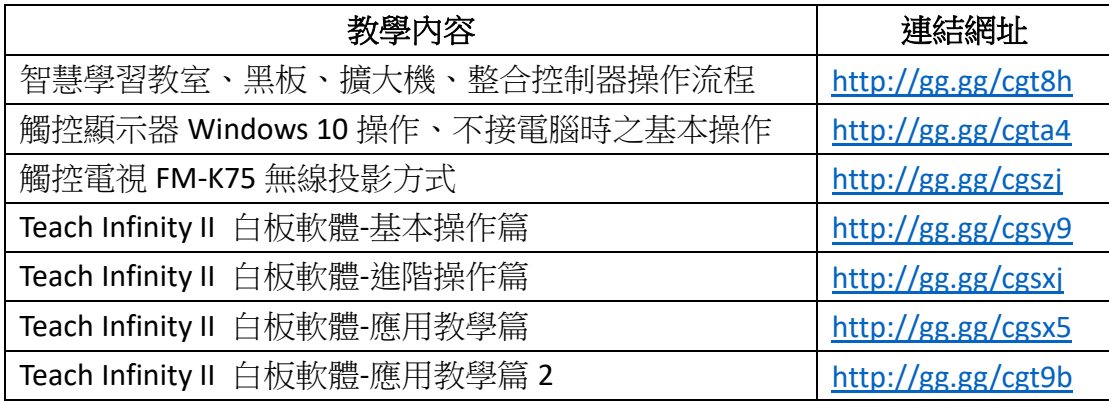

- *1.* 觸控螢幕:電腦已設定雙螢幕輸出,按 Windows 與 P 可切換同步/延伸模式。音效選輸出到電視 音質較好
- 2. *電腦報修:*請自行嘗試修復,確定無法處理,請到總務處填報修單,上課前提早開機測試,避免 臨時有狀況緊急電話報修,無法及時處理。若資訊組無法處理,會請資訊股長到圖書館 2 樓櫃台 臨時借筆電,當日歸還。鍵盤滑鼠故障請拿舊品到圖書館2樓櫃檯更換,請勿搬桌機來維修,避 免線路接頭損壞。
- 3. *網路插孔:*每班有 2 個資訊盒(網路插座),皆有**固定用途**(班級電腦專用、與觸控屏幕專用),請 勿自行插拔,筆電皆由無線上網,禁止私接無線基地台、網路分享器、P2P 下載造成資安疑慮
- 4. 定時關機:為節能減碳,班級電腦設定每天 5:30 會倒數計時關機並斷網,關機可延後,放學後 若有活動請留意再開機!放長假前,請關閉黑板旁的排插開關,以節電、防止雷擊並保護電器。
- *5.* 班級 *Z* 槽:班級電腦之網路 Z 磁碟,開機完按中間紅色「無帳密恢復班級 YZ」按鈕,才能使用 於每班繳交檔案用途。當電腦故障換修時,資料不受影響,升上年級時會清空。若有(OS)D 磁碟 亦可存放檔案,但電腦換修資料會不見,每學年清一次,請勿存過大之檔案,請自行備份。

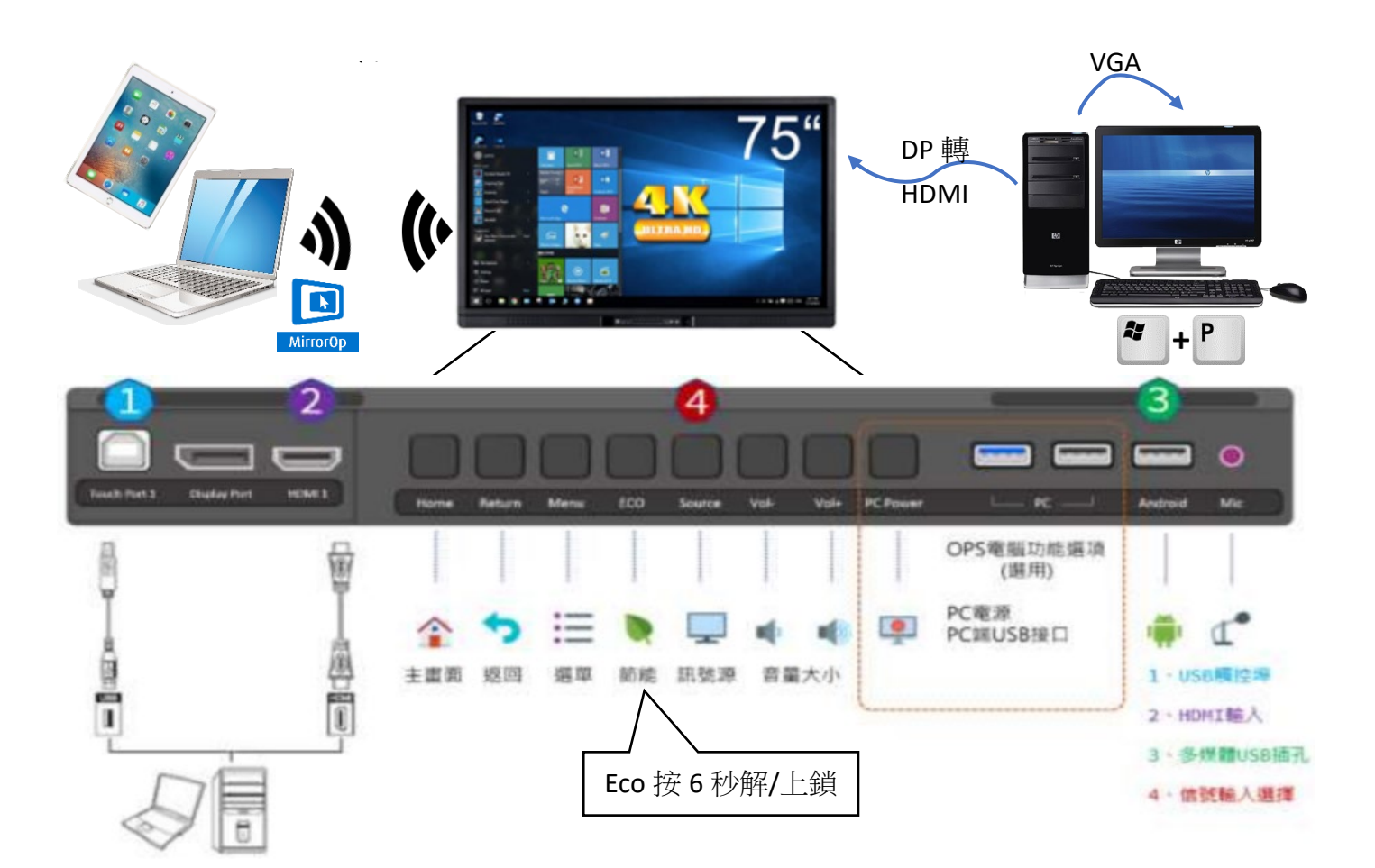

**※**請將此通知置在電腦桌上**※** (背面有班級電腦公告事項、教學影片連結)